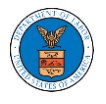

**Dashboard** 

# UNDERSTANDING THE COMPONENTS IN THE CASE DETAILS PAGE.

1. Click on the **eFile & eServe with the Office of the Administrative Law Judges (OALJ) or Board of Alien Labor Certification Appeals (BALCA)** tile from the main dashboard.

Help  $\boldsymbol{\Theta}$ eFile & eServe with the eFile & eServe with the eFile & eServe with the eFile & eServe with the **Administrative Review Benefits Review Board** Employees' Office of the Compensation Appeals Board (ARB)  $(BRB)$ **Administrative Law** Board (ECAB) Judges (OALJ) or Board of Alien Labor **Certification Appeals** (BALCA) People's Trusted Law **My Profile** Firm

2. Click on any OALJ Case Number from the **Accessed Cases,** or **New Cases** tables.

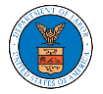

### **OALJ** and BALCA Dashboard

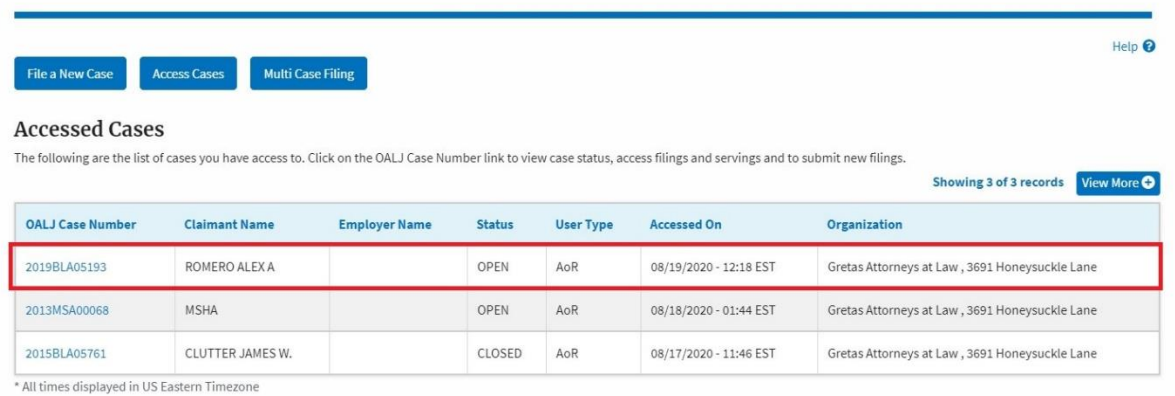

3. The user will be directed to the case details page.

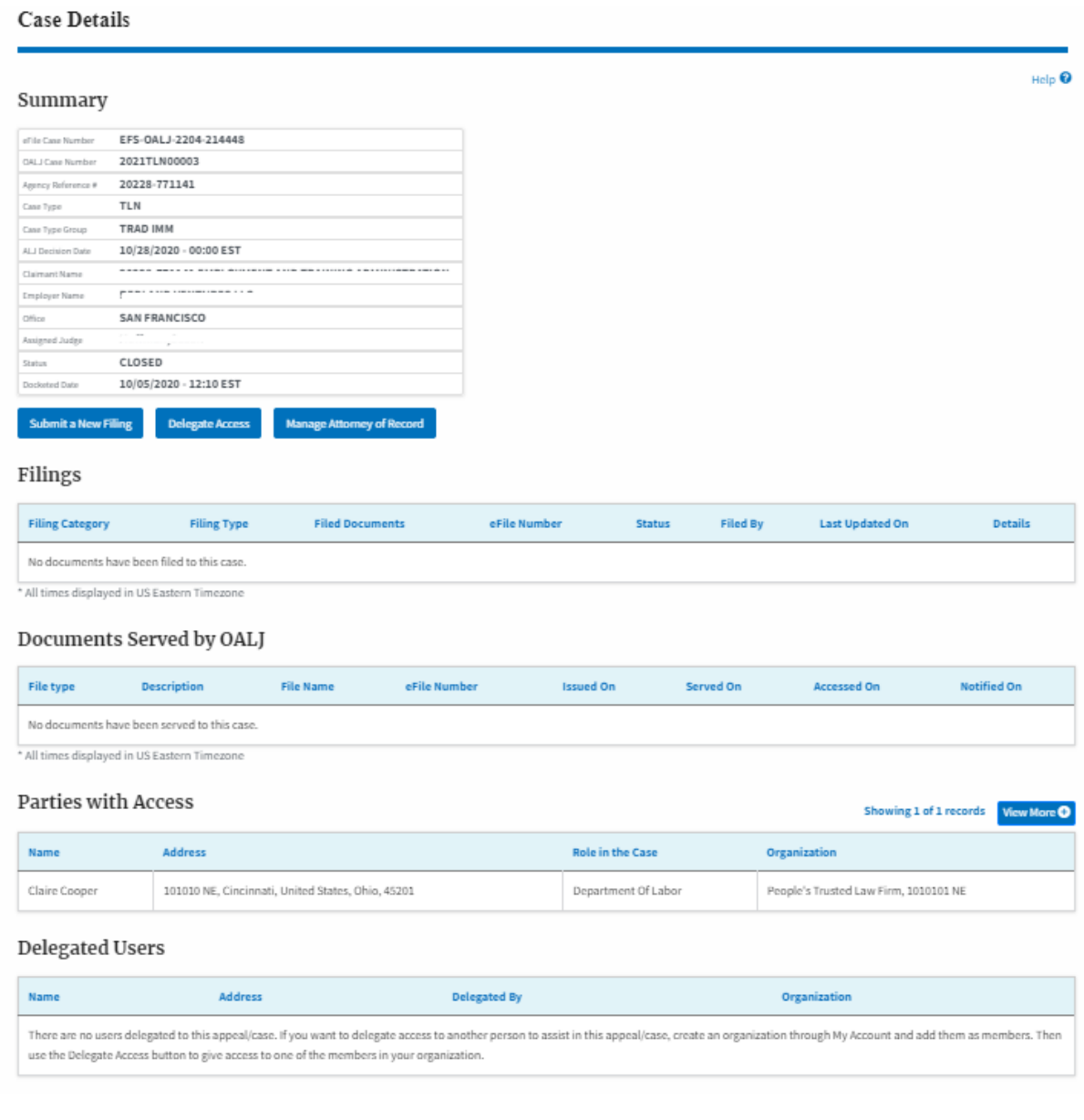

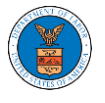

4. The case details page includes a summary section that gives a summary of the case details.

## **Case Details**

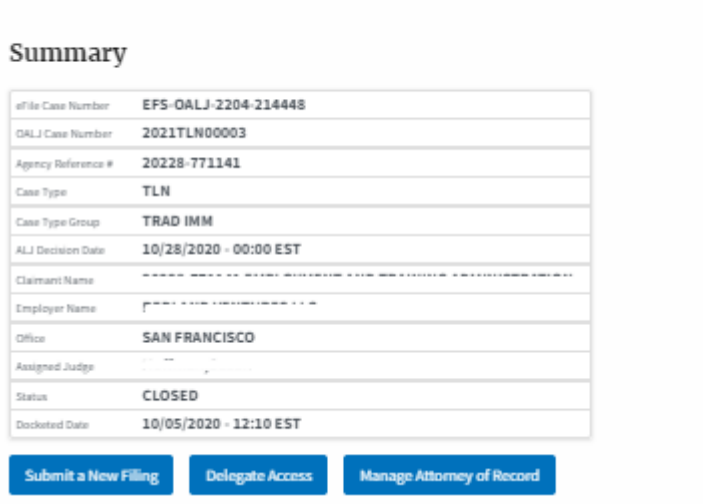

- 5. The case details page includes buttons **Submit a New Filing**, **Manage Attorney of Record,** and **Delegate Access**.
	- a. **'Submit a New Filing'** button is to bring up the form to submit a new filing related to the case.
	- b. If you are an attorney with an organization, you will get the button **'Delegate Access'** by which you can delegate the control of submitting filings to other members of your organization.
	- c. The "**Manage Attorney of Record**" button helps switch between Make AoR and Remove AoR.

### **Case Details**

#### Summary

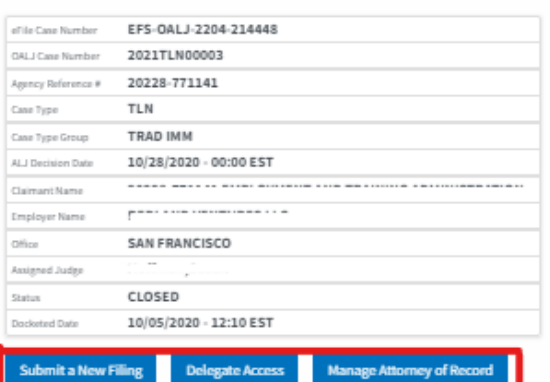

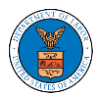

6. The case details page includes tables **Filings**, **Documents Served by OALJ**, **Parties with Access,** and **Delegated Users**.

a. **Filings** table lists all the Filings you have done related to this case.

b. **Documents Served by OALJ** table lists all the servings issued by OALJ on the case.

c. **Parties with Access** table lists all the parties that have access to this case.

d. **Delegated Users** table lists all the users in your organization who have been delegated access to this case and the attorney who delegated the user.

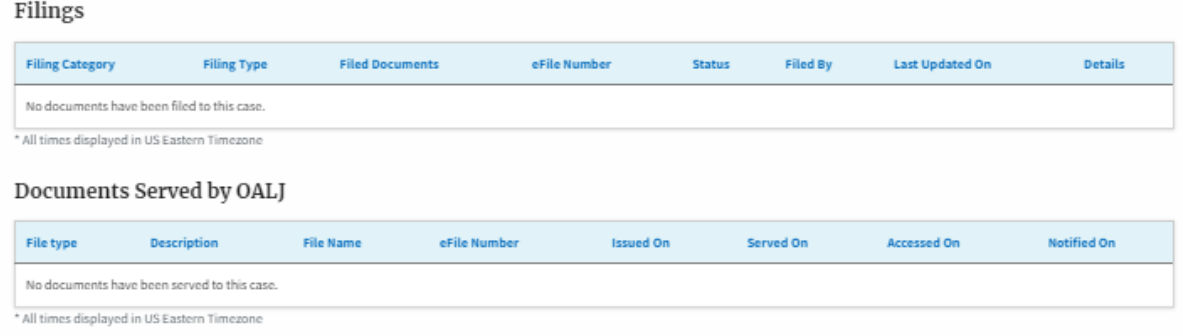

### Parties with Access

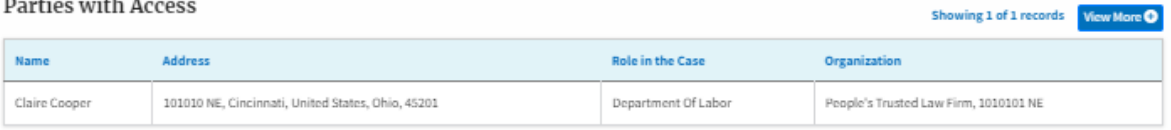

### Delegated Users

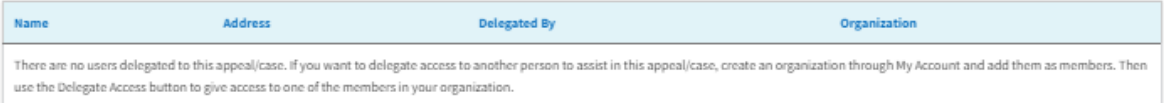